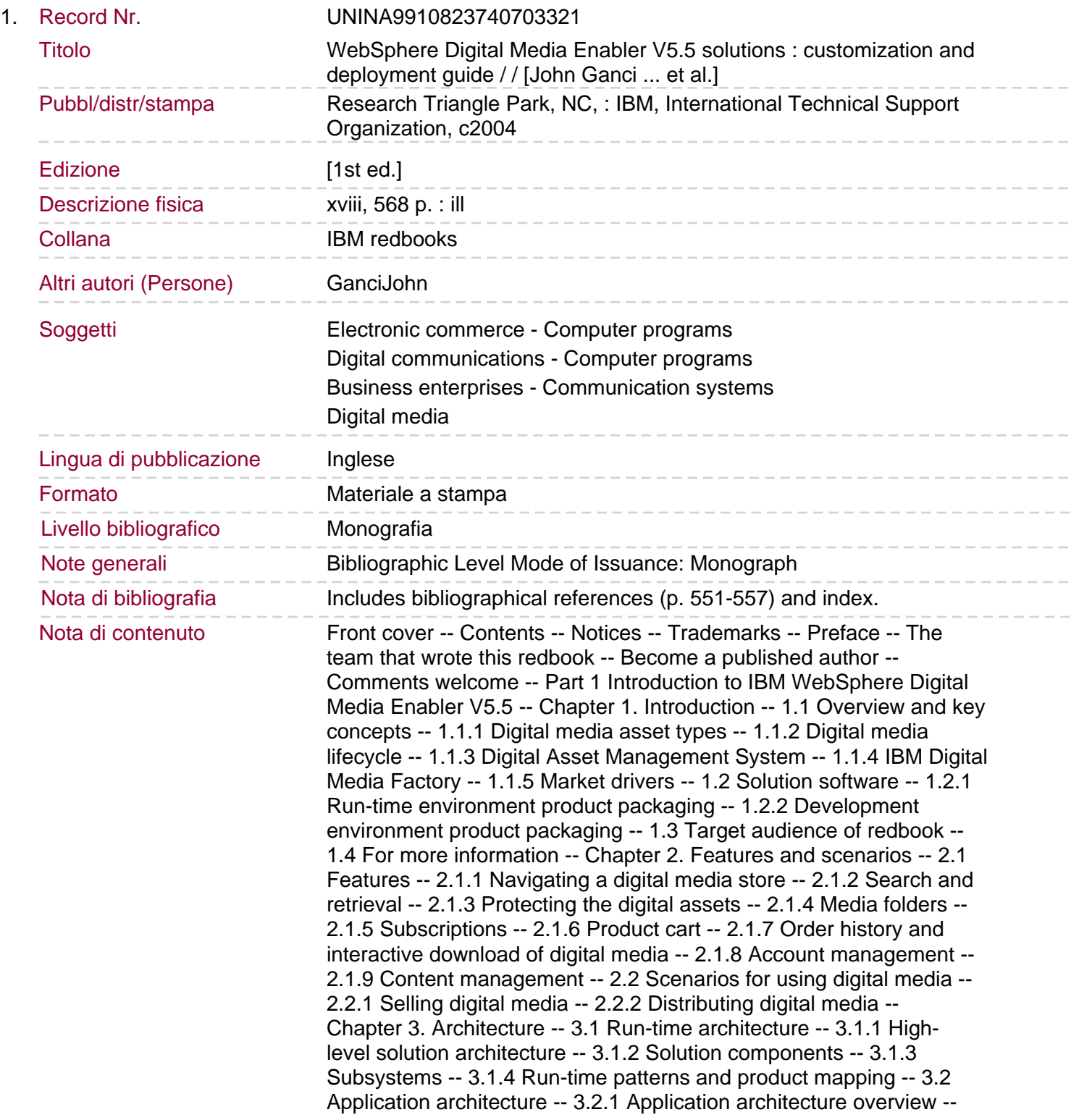

3.2.2 Digital media application asset types -- 3.2.3 Programming and store model -- 3.3 Data model and content management architecture -- 3.3.1 Data model architecture -- 3.3.2 Content Management architecture -- Chapter 4. Persistent business objects -- 4.1 New WebSphere Digital Media Enabler objects -- 4.1.1 Folder objects -- 4.1.2 Library objects -- 4.1.3 Usage pricing objects -- 4.1.4 E-mail objects -- 4.1.5 Query objects -- 4.2 WebSphere Commerce business objects -- 4.2.1 User subsystem. 4.2.2 Catalog subsystem -- 4.2.3 Order subsystem -- 4.2.4 Inventory subsystem -- 4.2.5 Offering subsystem (prices) -- 4.2.6 Store subsystem -- 4.3 Content Manager and the Digital Media repository -- 4.3.1 Understanding the Content Manager datatype -- 4.3.2 Specifying data for the WebSphere Commerce catalog -- 4.3.3 Loading digital goods into the repository -- 4.3.4 Extracting digital media attribute values for a view -- Part 2 ITSO digital media working example -- Chapter 5. Requirements analysis and solution design -- 5.1 Development methodology: phases and lifecycle -- 5.1.1 Lifecycle phases -- 5.1.2 Mapping of redbook topics to lifecycle phases -- 5.2 Learn from experience -- 5.2.1 Planning considerations -- 5.2.2 Requirements gathering and design considerations -- 5.2.3 Implementation considerations -- 5.2.4 Site testing considerations -- 5.2.5 Deployment and launch considerations -- 5.3 ITSO working example: business scenario -- 5.4 ITSO working example: requirements analysis -- 5.4.1 ITSO requirements -- 5.4.2 Initial context -- 5.4.3 System context -- 5.4.4 Use case model -- 5.5 ITSO working example: solution design -- 5.5.1 ITSO systems architecture -- 5.5.2 ITSO store data model -- 5.5.3 ITSO store customizations -- Chapter 6. Implement the run-time environment -- 6.1 Planning and scenario overview -- 6.1.1 Scenario overview -- 6.1.2 Hardware and software prerequisites -- 6.1.3 Hardware used within the ITSO runtime environment -- 6.1.4 Software used within the ITSO run-time environment -- 6.1.5 Software installation paths and variables -- 6.2 Content Manager node implementation -- 6.2.1 Windows 2000 Server installation -- 6.2.2 DB2 Universal Database installation -- 6.2.3 DB2 Net Search Extender installation -- 6.2.4 Microsoft Visual C++ installation -- 6.2.5 WebSphere Application Server installation. 6.2.6 IBM HTTP Server SSL configuration -- 6.2.7 WebSphere Application Server configuration -- 6.2.8 Create user IDs with rights and privileges for Content Manager -- 6.2.9 Remove environment variable -- 6.2.10 DB2 Content Manager installation -- 6.2.11 DB2 Content Manager verification -- 6.2.12 DB2 Information Integrator for Content (EIP) installation -- 6.2.13 Back up the Content Manager databases -- 6.2.14 Create Content Manager user IDs for WDME -- 6.3 WDME node implementation -- 6.3.1 Windows 2000 Server installation -- 6.3.2 WebSphere Commerce V5.5 installation -- 6.3.3 DB2 UDB V8.1 FixPack 2 installation -- 6.3.4 WebSphere Application Server V5 FixPack 1 installation -- 6.3.5 WebSphere Commerce V5.5.0.2 FixPack installation -- 6.3.6 WebSphere Commerce instance creation -- 6.3.7 WebSphere Commerce Payments instance creation -- 6.3.8 Configure e-mail -- 6.3.9 Database backup (wc5502) -- 6.3.10 Start servers -- 6.3.11 Verify the WebSphere Commerce run-time environment -- 6.3.12 DB2 client configuration to Content Manager node -- 6.3.13 DB2 Information Integrator for Content (EIP) installation -- 6.3.14 WDME installation -- 6.3.15 Database backup (wdme55) -- 6.4 Where to go next -- Chapter 7. Implement the development environment -- 7.1 Development environment configuration options -- 7.1.1 Motivation for an end-to-end development environment -- 7.1.2 Solution overview for an end-to-end development environment --

7.1.3 ITSO WDME development environment nodes -- 7.1.4 ITSO WDME development environment hardware -- 7.1.5 Development environment limitations -- 7.2 WebSphere Commerce Studio implementation -- 7.2.1 Windows 2000 installation -- 7.2.2 Install WebSphere Commerce Studio V5.5 -- 7.2.3 Install WebSphere Studio Application Developer V5.0.1 PTF -- 7.2.4 Install WebSphere Test Environment V5.0.1. 7.2.5 WebSphere Studio Application Developer V5.0.1 Interim Fix 003 -- 7.2.6 Install DB2 UDB V8.1 FixPack 2 -- 7.2.7 Install WebSphere Commerce Studio Toolkit V5.5.0.2 FixPack -- 7.3 WebSphere Commerce Studio configuration -- 7.3.1 Required post-install configuration -- 7.3.2 Optional post-install configuration -- 7.3.3 Configure the default Web browser -- 7.3.4 Set default XML editor to optimize performance -- 7.4 WebSphere Commerce Studio verification -- 7.4.1 Start the WebSphere Commerce Payments Server -- 7.4.2 Start the WebSphere Commerce Server -- 7.4.3 Back up the workspace and databases -- 7.5 Content Manager node implementation -- 7.6 Add WDME to WebSphere Commerce Studio -- 7.6.1 Add WDME database tables to the instance database -- 7.6.2 DB2 client configuration to Content Manager node -- 7.6.3 DB2 Information Integrator for Content (EIP) installation -- 7.6.4 Copy files to Development node -- 7.6.5 Import and update servlet mapping files -- 7.6.6 Import and modify the digitalmedia.properties file -- 7.6.7 Import DigitalMediaCommon. jar -- 7.6.8 Import DigitalMediaEJB.jar -- 7.6.9 Import DigitalMediaUsageEJB.jar -- 7.6.10 Add external JARs to the server class path -- 7.6.11 Start servers in WebSphere Commerce Studio -- 7.6.12 Back up the WDME workspace and instance database -- 7.6.13 Create and package the store archive -- 7.6.14 Deploy the store archive -- 7.6.15 Modify the cm8repository.properties file -- 7.6.16 Modify parms.txt -- 7.6.17 Modify the DMConfig.inc JSP include file -- 7.6.18 Modify dmstoreload.properties -- 7.6.19 Modify dmstoreconfig\_&It -- locale&gt -- .properties -- 7.6.20 Create the item type and load content -- 7.6.21 Modify daemon configuration files -- 7.6.22 Verify the digital media store -- 7.6.23 Enable reload (hot deploy of JSPs) -- 7.7 Troubleshooting the development environment. 7.7.1 Datasource password not defined in server configuration -- 7.7.2 Cannot connect to database - incorrect database/data source -- 7.7.3 Can register, but cannot log back on after logoff -- 7.7.4 Accessing the tools in WebSphere Commerce Studio -- Chapter 8. Create and customize the store -- 8.1 Create and package the ITSO store archive -- 8.1.1 Back up workspace and databases -- 8.1.2 Create the Packaging project -- 8.1.3 Required customization for store publishing -- 8.1.4 Package a store archive (SAR) -- 8.1.5 Verify the store archive packaging -- 8.2 Customization of store assets -- 8.2.1 Modify distinguished name (DN) to lower case -- 8.2.2 Organizations -- 8.2.3 Contracts -- 8.2.4 Prune catalog data files -- 8.2.5 Remove sample store images -- 8.2.6 Customize the store front look and feel -- 8.2.7 Customize the store front category search criteria -- 8.2.8 Subscriptions -- 8.2.9 Taxes, shipping couriers, and shipping prices -- 8.2.10 Payment information -- 8.3 Package the customized store assets -- Chapter 9. Customize the data model and XML load file -- 9.1 Customize the data model -- 9.1.1 Customize wcdmattrs. properties (item type) -- 9.1.2 Customize the WCDMLIBRARYITEM tables -- 9.1.3 Customize dmstoreload.properties attributes -- 9.1.4 Customize dmstoretext\_&lt -- locale&gt -- .properties -- 9.1.5 Customize store JSPs for data model -- 9.2 Create a WDME XML load file -- 9.2.1 ITSO sample content -- 9.2.2 Create a template load file -- 9.2.3 Create the itsoload.xml load file -- Chapter 10. Store deployment and content load -- 10.1 Create the item type -- 10.1.1

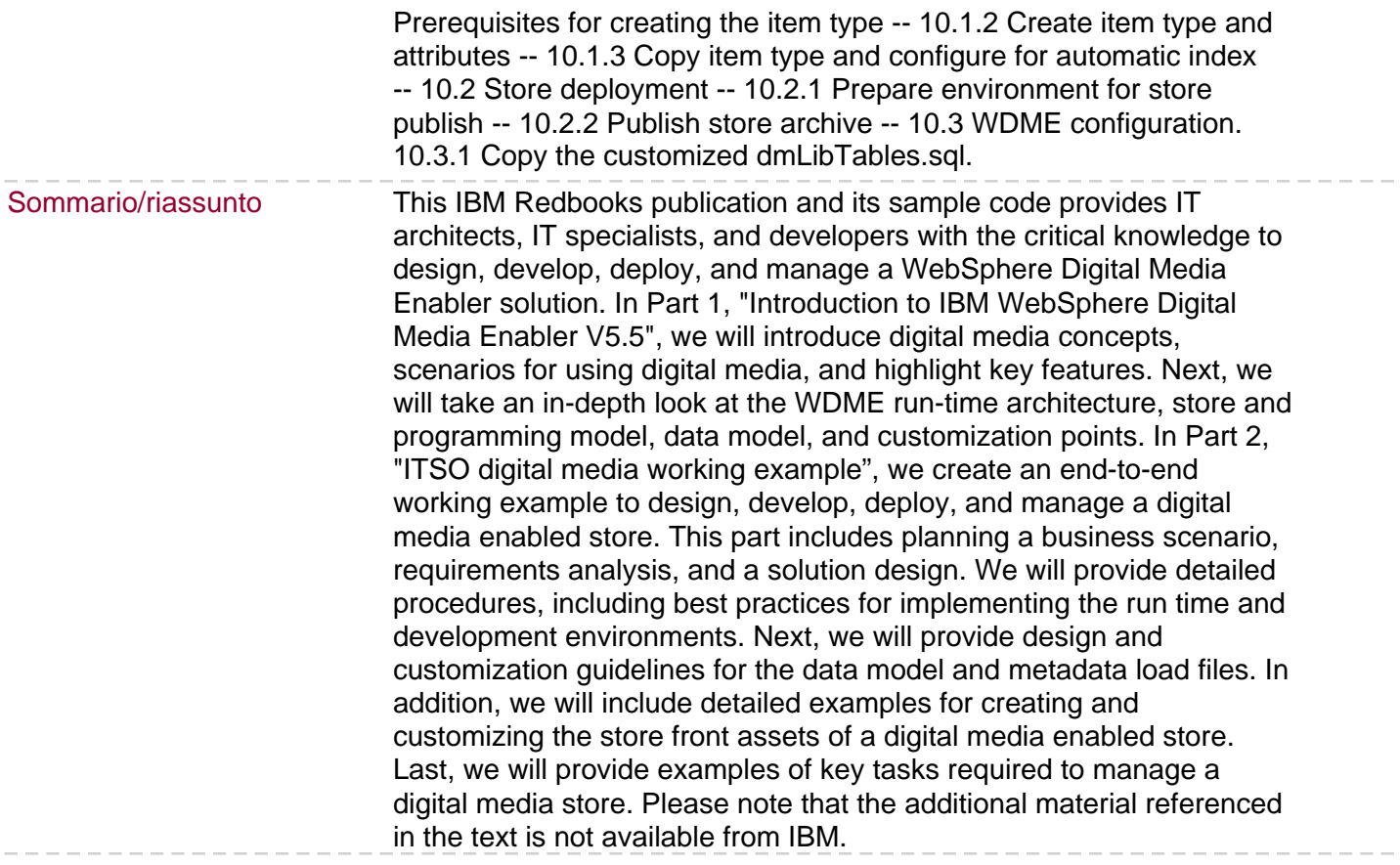